首先得先装好泛微 ec9。 装好之后服务器目录有三个文件存在。

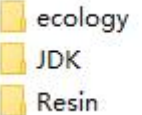

Ecology 是主程序目录 Jdk 是 java 的 jdk 目录 Resin 是中间件目录

把这三个文件从服务端拷贝到本地 如果是虚拟机环境,ecology 这个文件是没法直接拷出来的。 因为内部文件太多了,需要打成压缩包拷出来。

拷贝到本地之后,参考泛微官方进行环境搭建,按照官方步骤一步步来就好:

//e-cloudstore.com/doc.html?appId=c6a9ae6e47b74d4da04c935ed51d177a&maxImgWidth =800

这里着重讲一下远程调试的部分,因为很坑

首先, idea 是没有自带 resin 这个模块的

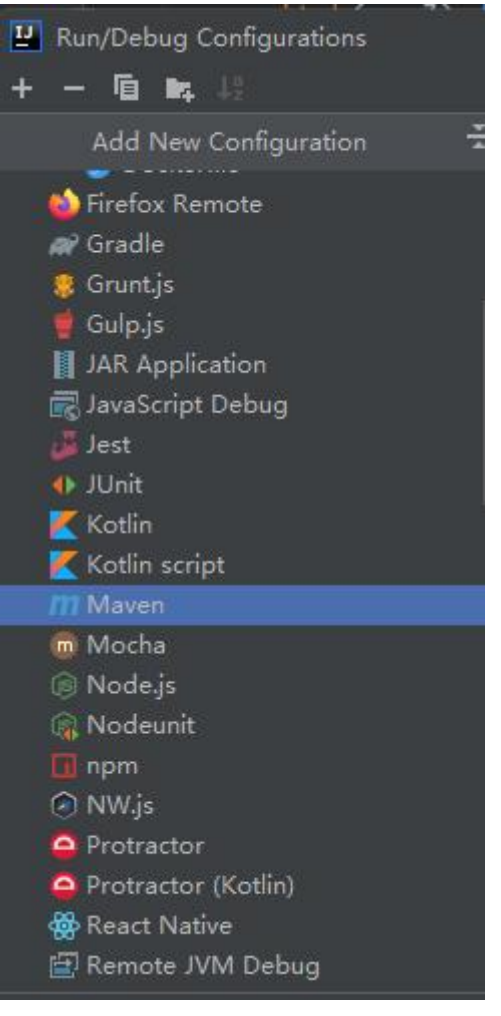

# Resin 模块需要自行下载 这里 File-->Setting-->Plugins

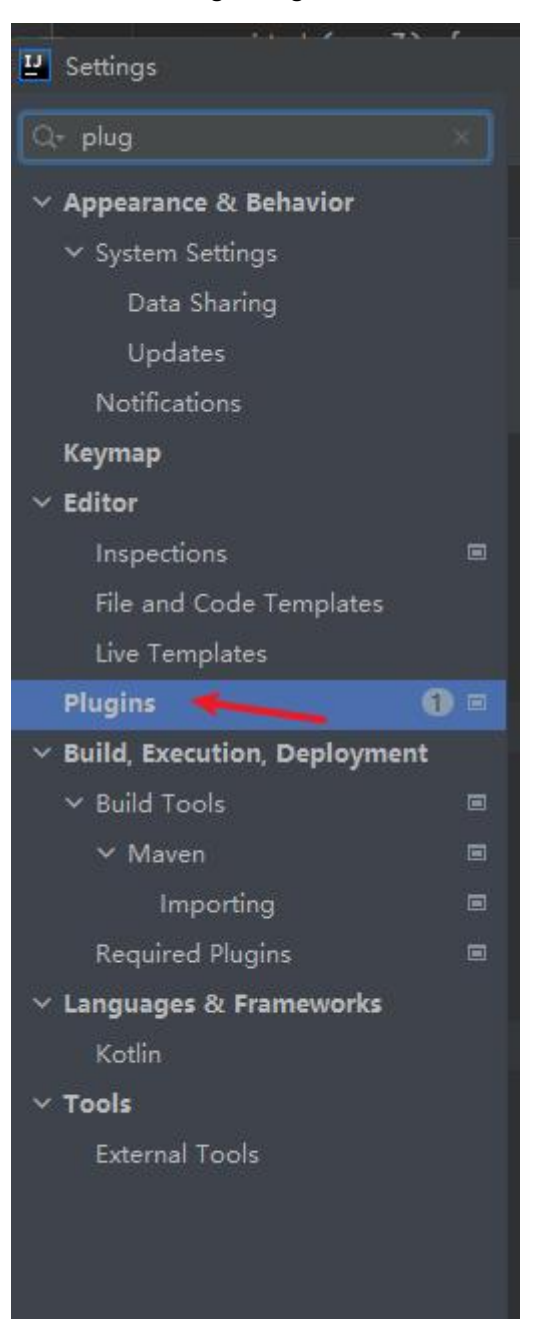

## 搜索并且安装好

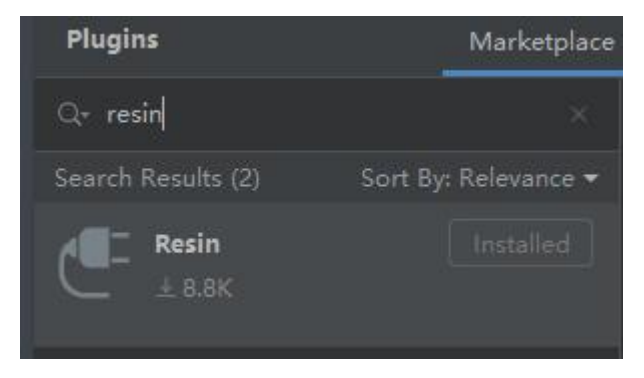

然后在 configuration 里面就可以选择了

| <b>U</b> Run/Debug Configurations |  |
|-----------------------------------|--|
| 眉<br>Ţ6<br>b.                     |  |
| Add New Configuration             |  |
| m Mocha                           |  |
| <sup>3</sup> Node.js              |  |
| <b>Nodeunit</b>                   |  |
| $\Box$ npm                        |  |
| C NW.js                           |  |
| Protractor                        |  |
| Protractor (Kotlin)               |  |
| React Native                      |  |
| 图 Remote JVM Debug                |  |
| <b>K</b> Resin                    |  |
| <b>Local</b>                      |  |
| <b>K</b> Remote                   |  |
| Shell Script                      |  |
| Space Task                        |  |
| Spy-js                            |  |
| Spy-js for Node.js                |  |
| Swagger Codegen                   |  |
| NG TestNG                         |  |
| ₹ Tomcat Server                   |  |
| <b>Ex</b> Local                   |  |
| $B$ <sub>n</sub> $A$ <sub>n</sub> |  |

## 因为我这里配置的是远程调试环境,业务环境跑在了远端服务器上 这里配置强调几个点,一个是端口的问题

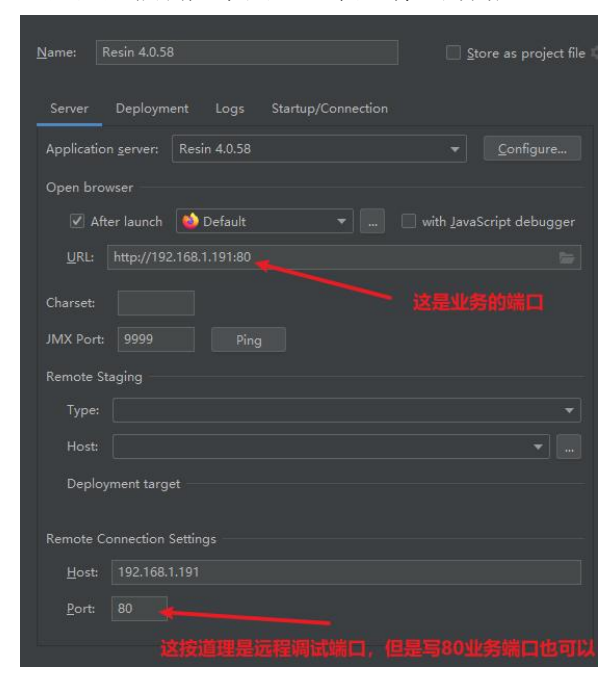

### 再一个是 debug 模式下的 jvm 端口问题

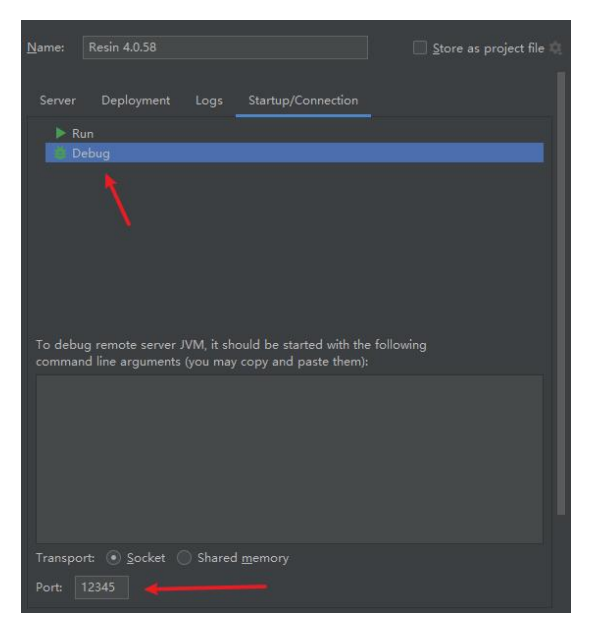

这个要和远程服务器配置的端口一致

```
# Arg passed directly to the JVM
jvm_args : -Xdebug -Xrunjdwp:transport=dt_socket,address=12345, server=y,suspend=n -Dcom.sun.managemen
jvm_mode : -server
```
如果都配好了,一定要把服务器那台机器重启一次。 注意,这里不是重启服务,而是重启服务器。 因为不重启就会一直显示这个错

Error running 'Resin 4.0.58': Unable to open debugger port (192.168.1.191:12345): java.net.ConnectException "Connection timed out: connect" 原因未知

如果服务器重启完毕,连接成功了会是这个样子

```
Connected to server
Connected to the target VM, address: '192.168.1.191:12345', transport: 'socket'
```
这就代表已经连接上了

下一个坑点,源码调试部分。

这里是需要把整个 classbean 加入到 lib 里面的, 不然无法给 class 文件下断点。

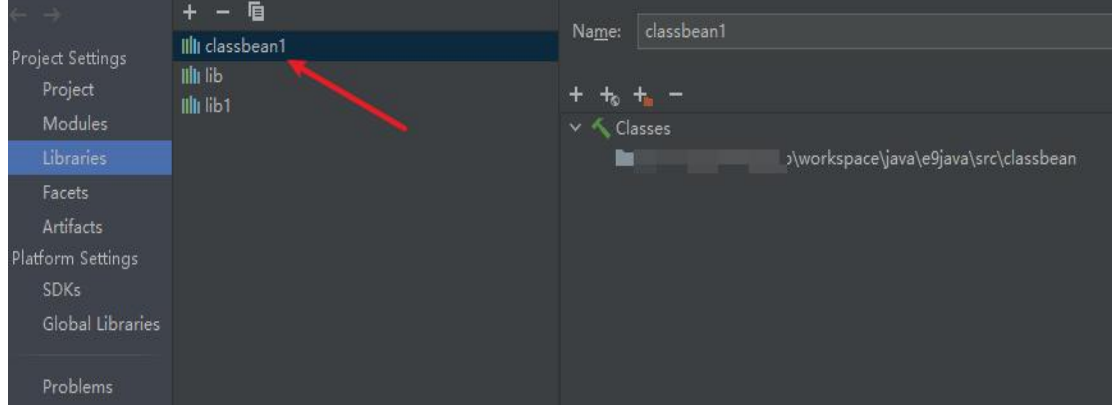

这一步其实在官方的步骤哪里有写的很明白,但是由于我第一次添加路径的时候添加到 了别的 classbean(我本地放了好几个 ecology),因此一直不成功,排错排了半天,最后叫 朋友 CVE 哥帮我看一下才整好了。

CVE 哥很牛逼, 人狠话不多, 附上 github 地址。 //https://github.com/coolboy0816 天天抓着 weblogic 挖, 被 oracle 致谢了 N 次。 . Liboheng of Tophant Starlight laboratory: CVE-2022-21420

c ch https://www.oracle.com/a/tech/docs/cpuoct2021cvrf.xn

#### Oracle Critical Patch Update Advisory - October 2021 - Oracle CVRF

DocumentType: Oracle Critical Patch Update Advisory<br>Identification: CPUOct2021 Identification: CPUOCt2021<br>Status: Final<br>Version: 3.0<br>RevisionHistory<br>Status: Final<br>InitialReleaseDate: 2022-10-19<br>InitialReleaseDate: 2022-01-18<br>CurrentReleaseDate: 2022-01-18<br>CurrentReleaseDate: 2022-01-18 Current treessevenes. 2022-01-10<br>This document contains descriptions of Oracle product security vulnerabilities which have had security patches released for all supported versions and platfo Found at the Oracle sites referenced in this document.<br>DocumentDistribution: This document is published at: https://www.oracle.com/a/tech/docs/cpuoct2021cvrf.xml **DocumentReferences** https://www.oracle.com/security-alerts/cpuoct2021.html URL to html version of Advisory Acknowledgments Oxfoxone - 0xfoxone Kosong -<br>Adarsh VS Mannarakkal -

Adarshi visi maniarakkari<br>Alexander Kornbrust - Red Database Security<br>Ali Alzahrani - Ali Alzahrani<br>Andrej Simko - Accenture **Anil Bhatt** Anii Binat -<br>Anonymous researcher working with Trend Micro's Zero Day Initiative -<br>Aravindha Hariharan - Aravindha Hariharan<br>Artem Smotrakov - Artem Smotrakov<br>Asaf Greenholts - Bank Hapoalim<br>Aveek Biswas - Salesforce.com<br>C Avek Biswas - Saleslore.com<br>
Brahim Ait Boufakri - Brahim Ait Boufakri<br>
Chuck Hunley - sas.com<br>
Dara Greaney - Dara Greaney<br>
Hinemos Development Team, NTT DATA INTELLILINK Corporation working with Red Hat -<br>
Dolfyun Lee (1 Lai Han of NSFocus Security Team -<br>Lai Han of NSFocus Security Team -

哈哈哈, CVE 哥 yyds。

言归正传,如果路径对了,就没啥大问题了。 这里还有一些小细节。

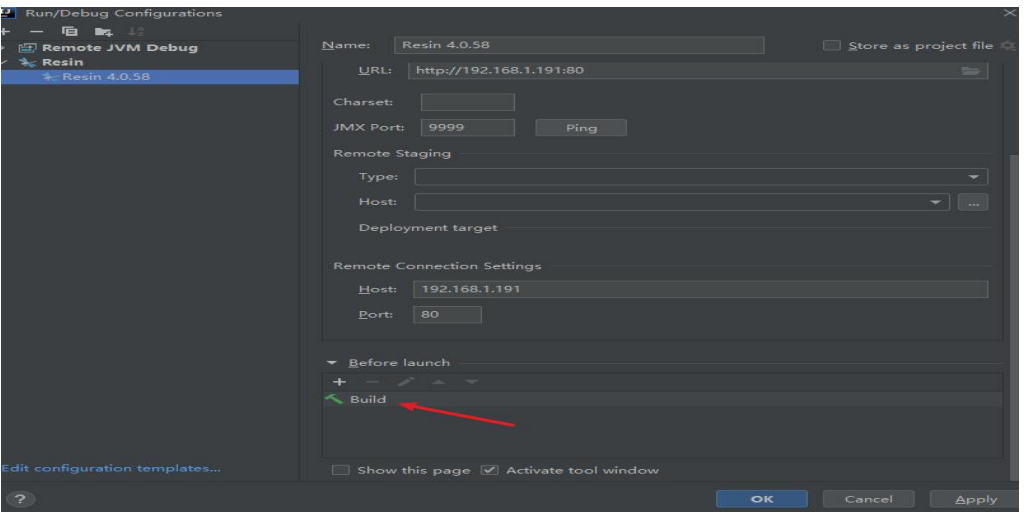

Resin 的 Configuration 这里默认是自带 build 的, 记得直接给他干掉, 调试不需要 build。

还有 ecology 的源码需要直接拷贝到 src 下面的文件夹,不要拷 idea 里面, 会报错, 因 为太大了。

在拷贝完毕之后,会有很长的一段时间建立 index,需要等待。

最后如果一切都搞完了,就尝试下个断点,能够成功断下来,就说明环境搭建成功了。 Eg:

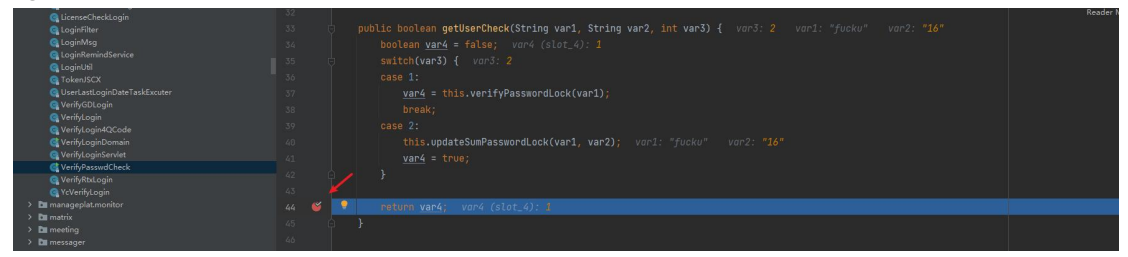

这里我在 getusercheck 方法这里下断点。 然后前端输入账号密码:

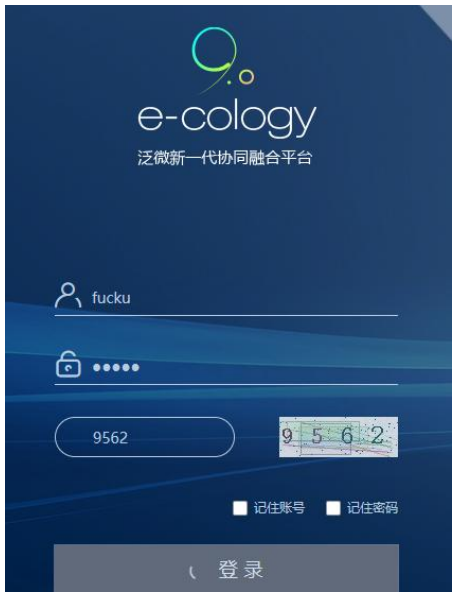

### 然后发现成功断下来了:

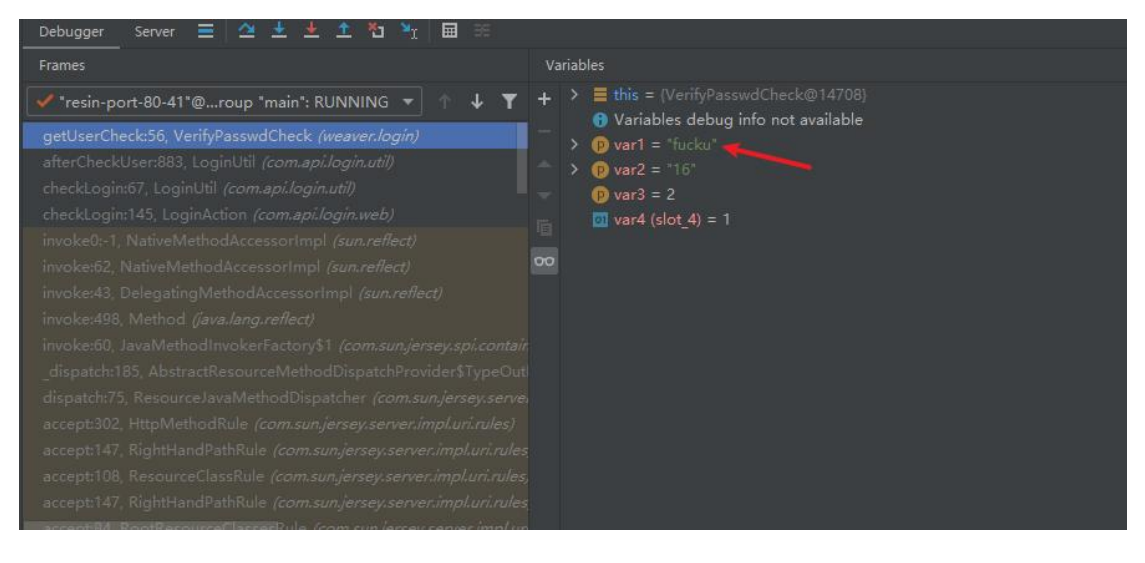

以上,测试通过,源码调试环境搭建成功。 Done